Transfer money to other ACU of Texas accounts with ease by following these instructions:

From your Digital Banking dashboard, select **Transfers**, then choose **Member to Member Accounts**.

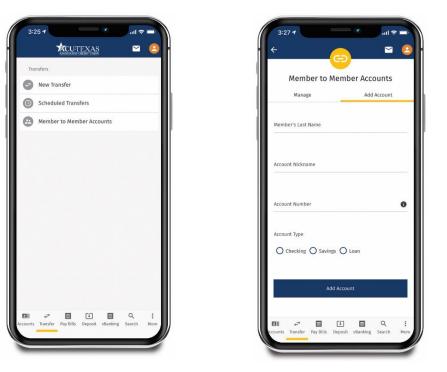

Add the member's information and account type before clicking **Add Account**. Once their account has been added, proceed and review as though you were transferring between your own accounts.

| 3:26            | 6 1         |          |            | *          | ul S   | -    |
|-----------------|-------------|----------|------------|------------|--------|------|
| ÷               |             |          | -          |            | $\geq$ |      |
|                 | т           | ransfe   | er Suce    | ceedec     | ł      |      |
| ~               | Comple      | te       |            |            |        |      |
| Con             | firmatio    | on       |            |            |        |      |
| Send            | d: Now      |          |            |            |        |      |
| Func            | is Availab  | le: Now  |            |            |        |      |
| Tran            | sfer from:  | 0008 CH  | ECKING     | *-S0008    |        |      |
| Tran            | sfer to: 00 | 01 SAVIN | GS         |            |        |      |
|                 |             |          |            |            |        |      |
|                 |             | Shada    | nother tr  | aneter     |        |      |
|                 |             | Starta   | inother ti | anster     |        |      |
|                 |             |          |            |            |        |      |
|                 |             |          |            |            |        |      |
|                 |             |          |            |            |        |      |
|                 |             |          |            |            |        |      |
|                 |             |          |            |            |        |      |
|                 |             |          |            |            |        |      |
|                 |             |          |            |            |        |      |
|                 |             |          |            |            |        |      |
| EII<br>Accounts | ÷           |          | Ē          | U vBanking | ٩      | More |